## **Technaxx® \* Instrukcja obsługi**

## **Rzutnik Android DLP TX-138**

Niniejszym producenta Technaxx Deutschland GmbH & Co.KG oświadcza, że to urządzenie, do którego odnoszą się instrukcja obsługi, jest zgodny z zasadniczymi wymaganiami norm określonych dyrektywą Rady **RED 2014/53/UE**. Deklarację zgodności odnajdziesz na stronie: **www.technaxx.de/** (w pasku na dole "Konformitätserklärung"). Przed pierwszym użyciem urządzenia należy dokładnie przeczytać instrukcję obsługi.

Numer telefonu do wsparcia technicznego: 01805 012643 (14 centów/minuta z niemieckiego telefonu stacjonarnego i 42 centów/minuta z sieci komórkowych). Email: **support@technaxx.de** Infolinia dostępna jest od poniedziałku do piątku w godzinach 09:00 do 13:00 oraz 14:00 do 17:00.

#### **Jeśli urządzenie posiada akumulator. To musi zostać w pełni naładowany przed pierwszym użyciem. UWAGA: Jeśli urządzenie nie jest użytkowane, to jego akumulator należy ładować co 2 do 3 miesiące!**

Zachować instrukcję obsługi do wykorzystania w przyszłości lub udostępniania produktu ostrożnie. Zrób to samo z oryginalnych akcesoriów dla tego produktu. W przypadku gwarancji, należy skontaktować się ze sprzedawcą lub ze sklepem, w którym zakupiono ten produkt. **Gwarancja 2 lata**

#### *Korzystaj z urządzenia. \*Podziel się swoimi doświadczeniami i opinią na jednego z znanych portali internetowych.*

## **Cechy**

- •Przenośny projektor z systemem Android
- •Fabrycznie zainstalowane Netflix i YouTube
- •Bluetooth V5.0
- •Połączenie bezprzewodowe dla urządzeń z systemem Android
- •Kompatybilny z przesyłanymi kluczami sprzętowymi
- •Wbudowany akumulator i zwarta konstrukcja
- •Dwuzakresowe Wi-Fi 2,4GHz / 5GHz
- •Zintegrowany głośnik 5W
- •Automatyczna korekcja trapezowa
- •Rozmiar projekcji od 7" do 200"
- •Długa żywotność diod LED
- •Możliwość połączenia z komputerem, notebookiem i konsolami do gier przez HDMI
- •Odtwarzanie plików wideo, zdjęć i plików audio z MicroSD lub USB
- •Zdalne sterowanie za pomocą myszy powietrznej
- •Obsługuje mysz i klawiaturę USB

## **Szczegóły produktu**

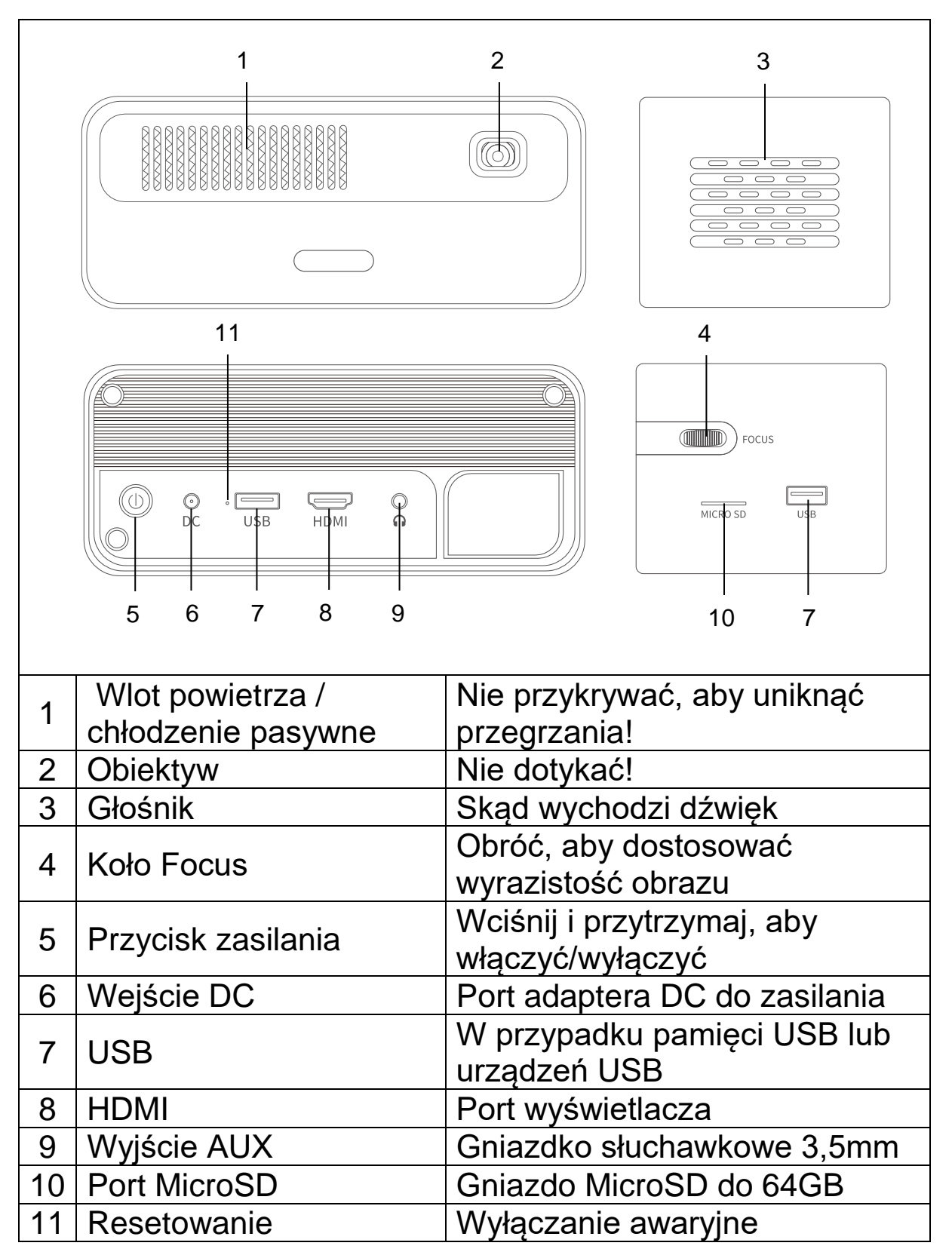

## **Pilot zdalnego sterowania**

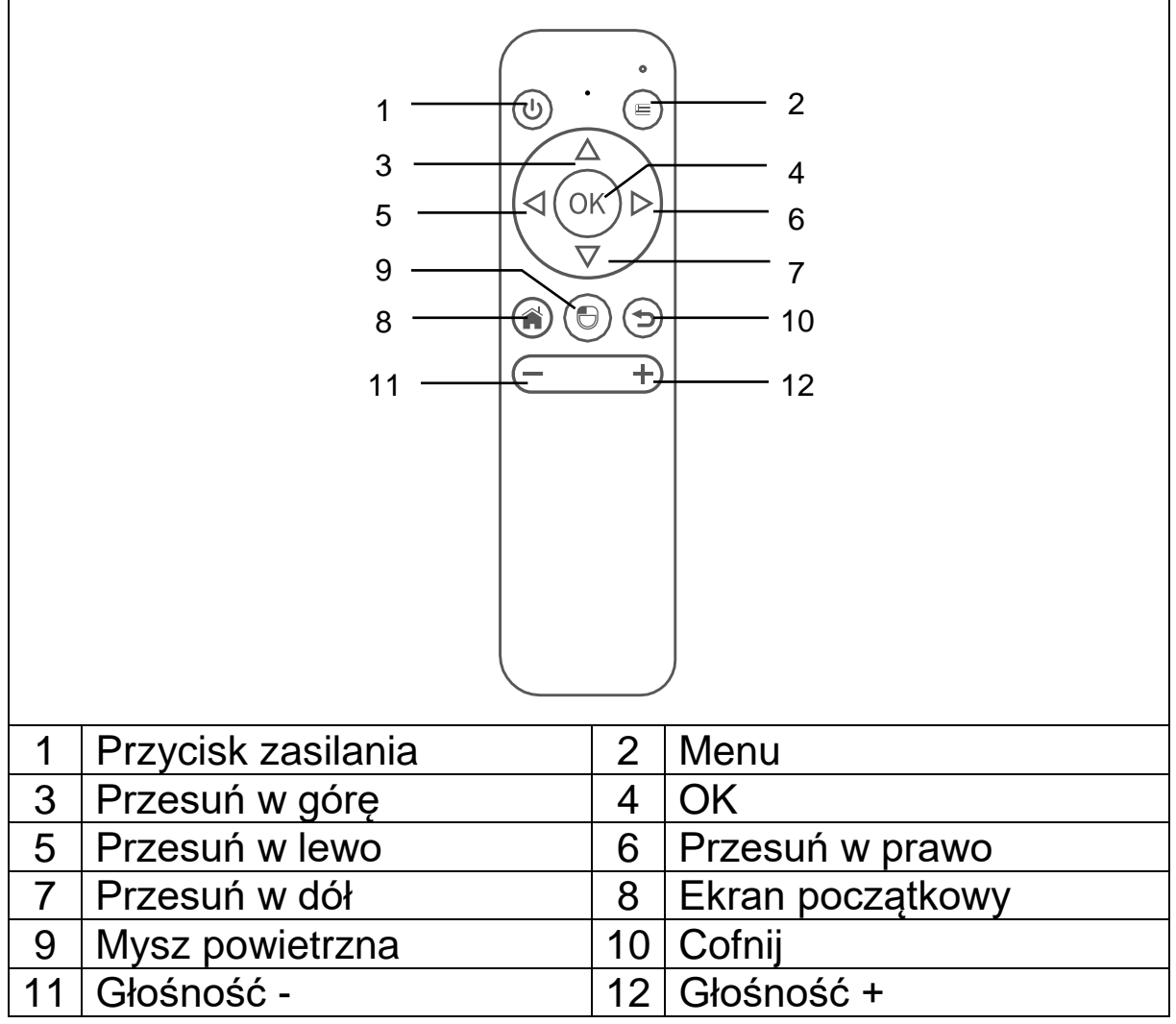

## **Włączanie/wyłączanie zasilania**

Po pełnym naładowaniu urządzenia po raz pierwszy można je uruchomić bez podłączania kabla zasilania. Wbudowany akumulator będzie teraz zasilał urządzenie:

⚫ Aby włączyć urządzenie, należy przytrzymać wciśnięty przycisk zasilania **POWER** przez 3 sekund..

⚫ Ponownie naciśnij przez 3 sekund przycisk **POWER**, aby wyłączyć urządzenie.

#### **Wskazówki**

⚫ Pomiędzy pilotem i odbiornikiem nie umieszczaj żadnych przedmiotów, aby nie blokować sygnału.

⚫ Jeśli nie korzystasz z urządzenia przez dłuższy czas, wyjmij baterię z pilota, aby zapobiec korozji baterii.

● Nie umieszczaj pilota w miejscach o wysokiej temperaturze lub

wilgotności, aby uniknąć jego uszkodzenia.

#### **Ładowanie**

Przyłącz przewód sieciowy do gniazdka. Podłącz wtyczkę DC do portu (6) DC projektora, jak pokazano na rysunku obok, aby naładować urządzenie. Pełne ładowanie trwa ok. 2 godzin.

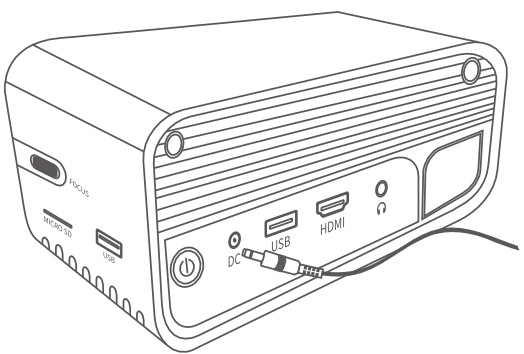

Stan pojemności akumulatora będzie widoczny w górnym rogu głównego ekranu projektora lub na wskaźniku LED przycisku zasilania.

#### **Światła kontrolek**

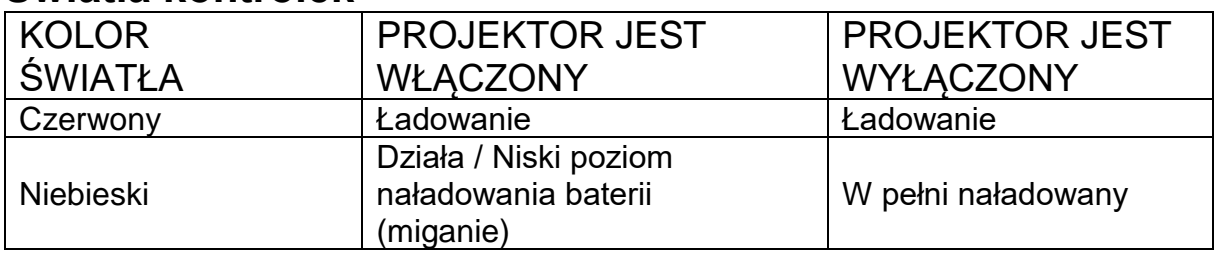

## **Ostrość obrazu**

Ustaw urządzenie prostopadle do ekranu lub białej ściany. Rozmiar ekranu projekcyjnego jest związany z odległością od projektora do płaszczyzny ekranu. Wyreguluj ostrość za pomocą pokrętła regulacji ostrości (4), aż obraz będzie wystarczająco wyraźny. Podczas ustawiania ostrości można wyświetlić wideo lub wyświetlić menu, aby sprawdzić regulację.

Urządzenie posiada automatyczną korekcję trapezową w pionie. Aby uzyskać poziomą korekcję obrazu, ręcznie ustaw projektor na ścianie, aby uzyskać najlepszą jakość obrazu.

Poniższa tabela podaje zależność między odległością projekcji a wielkością ekranu:

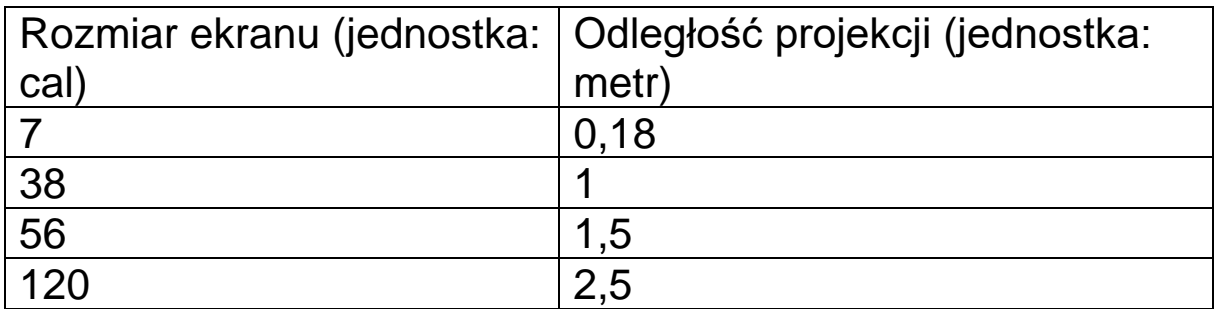

## **Połączenia**

## ⚫ **Wyjście audio:**

Gniazdo AUX jest dla zewnętrznych głośników lub słuchawek połączonych kablem wtyczki typu jack 3,5mm.

## ⚫ **Karta microSD**

Wsunąć kartę MicroSD chipem do góry do gniazda projektora tak, aby był słyszalny odgłos kliknięcia

#### ⚫ **Wejście HDMI**

Projektor rzuca ekran wyświetlenia z komputerów, odtwarzaczy DVD czy innych urządzeń źródłowych HDMI jak konsole gier poprzez łącze kablowe HDMI.

#### ⚫ **Wejście USB:**

Podłącz pamięć flash USB, aby odtwarzać pliki za pomocą eksploratora plików.

**Wskazówka:** Projektor obsługuje pendrive'y strumieniowe, takie jak Amazon Fire TV-Stick, Apple TV i Google Chromecast.

## **Odtwarzaj filmy w YouTube**

Wybierz YouTube, aby odtwarzać filmy po podłączeniu projektora do Wi-Fi.

#### **Odtwarzaj filmy w serwisie Netflix**

Wybierz Netflix, aby odtwarzać filmy po podłączeniu projektora do Wi-Fi. Zaloguj się, używając danych swojego konta Netflix.

**Wskazówka:** Jeśli nie masz jeszcze konta, wymagana jest miesięczna subskrypcja.

## **Projekcja za pomocą złącza wejściowego HDMI**

Podłącz projektor do urządzenia zewnętrznego za pomocą przewodu HDMI.

Wybierz HDMI na stronie głównej, aby wyświetlić zawartość z urządzenia na ekranie/ścianie.

200 4,2

# **Główny ekran multimedialny**

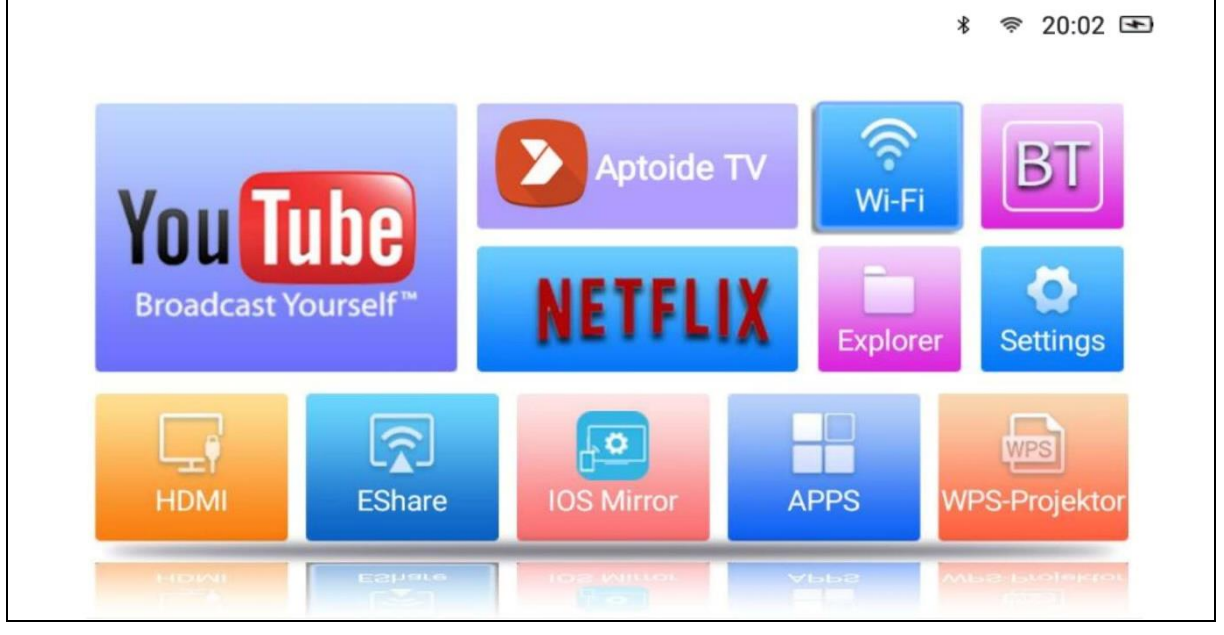

⚫ **YouTube –** platforma filmów wideo

⚫ **AptoideTV –** sklep z aplikacjami do aktualizacji i instalowania aplikacji na projektorze.

⚫ **Netflix –** aplikacja do filmów i seriali. Do korzystania z tej aplikacji wymagane jest konto Netflix.

⚫ **Wi-Fi –** dostęp do sieci bezprzewodowych w pobliżu.

⚫ **BT (Bluetooth) –** łącz się z urządzeniami Bluetooth, takimi jak pilot, mysz, klawiatura lub głośnik.

⚫ **Explorer –** użyj tej opcji, aby odtwarzać pliki ze źródeł pamięci, takich jak USB lub karta MicroSD.

⚫ **Settings –** wprowadź tę opcję dla wszystkich dostępnych ustawień projektora, takich jak przywracanie ustawień fabrycznych, język, data i czas, opcje obiektywu i tryby projekcji.

⚫ **HDMI –** podłącza projektor do urządzenia zewnętrznego za pomocą przewodu HDMI.

⚫ **EShare –** oparty na aplikacji bezprzewodowy tryb udostępniania ekranu dla Windows, tabletów i smartfonów z systemem Android.

⚫ **IOS Mirror –** tylko dla urządzeń Apple. Wskazówka: W przypadku większości funkcji dublowania wideo połączenie nie jest stabilne.

⚫ **APPS –** tutaj są zapisane zainstalowane aplikacje. Aby uruchomić zainstalowaną aplikację, wprowadź tę opcję.

⚫ **WPS-Projector –** do plików biurowych, takich jak PPT, PDF,

arkusze Excel itp. przechowywanych w pamięci, microSD, USB lub w telefonie.

## **Zarządzanie aplikacjami**

Wybierz APPS na ekranie głównym, aby zobaczyć wszystkie aplikacje wstępnie załadowane i pobrane do systemu projektora.

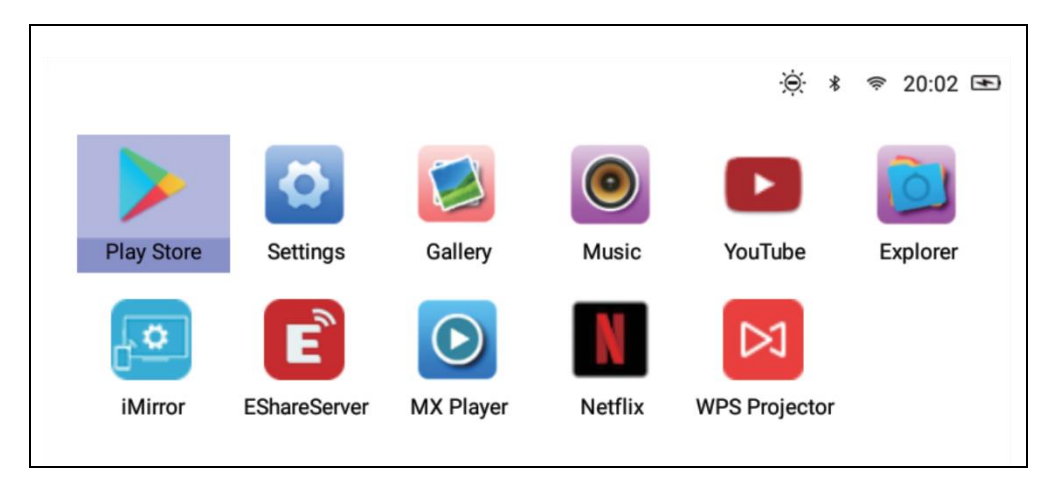

## **Pobieranie aplikacji**

- 1.Podłącz projektor do Wi-Fi.
- 2.Wybierz AptoideTV na ekranie głównym i wyszukaj aplikację, którą chcesz pobrać.
- 3. Pobierz i zainstaluj aplikacje, naciskając przycisk "Download".

## **Odinstalowywanie aplikacji**

• Wybierz Settings na ekranie głównym i wejdź do aplikacji ogólnych.→

Następnie wybierz aplikację, którą chcesz odinstalować, i kliknij wyłącz.

**LUB**

• Wybierz APPS na ekranie głównym, a następnie wybierz aplikację, którą chcesz odinstalować.

 $\rightarrow$  Naciśnij i przytrzymaj przycisk OK (4) na pilocie przez 6 sekund. Na ekranie pojawi się wyskakujące okienko z pytaniem "Do you want to uninstall this app?" [Czy chcesz odinstalować te aplikacie?]

→ → Wybierz OK i potwierdź dezinstalacje.

## **Parowanie pilota**

Przejdź do trybu wyszukiwania BT (Bluetooth). Naciśnij przycisk OK (4) Głośność- (11) przez co najmniej 5 sekund, aby rozpocząć parowanie. Czerwona dioda LED pilota zaczyna szybko migać, gdy funkcja Bluetooth jest otwarta. Wyszukaj urządzeń Bluetooth i wybierz "**SONG-1**", aby podłączyć pilota do projektora

**Wskazówka:** Połączenie Bluetooth służy tylko do trybu myszy powietrznej. Wszystkie inne sygnały będą przesyłane przez podczerwień.

## **Funkcja myszy powietrznej**

Aby uruchomić funkcję myszy powietrznej, naciśnij przycisk myszy powietrznej (9). Teraz kursor zostanie przesunięty w kierunku wskazywanym za pomocą pilota.

## **Wyłączanie aplikacji działających w tle**

- 1.Naciśnij i przytrzymaj przycisk home (8) przez 5 sekund. Wszystkie otwarte aplikacje działające w tle zostaną wyświetlone na ekranie.
- 2.Naciśnij lewy lub prawy przycisk (5/6) na pilocie, aby wybrać aplikacje, które chcesz wyłączyć.
- 3.Naciśnij dolny przycisk (7), a następnie przycisk OK (4) na pilocie, aby wyłączyć wybraną aplikację w tle

# **Lustro ekranu i połączenie bezprzewodowe z EShare**

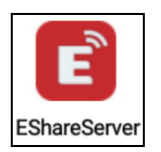

Otwórz aplikację EShareServer na projektorze, aby przejść do opcji EShare. **Wskazówka:** Oba urządzenia muszą znajdować się w tej samej sieci Wi-Fi.

Załaduj aplikację za pomocą kodu QR lub przejdź do adresu internetowego wyświetlanego na ekranie.

EShare link do pobrania i kod QR:

http://d.eshare.tech/#once Kod QR EShare

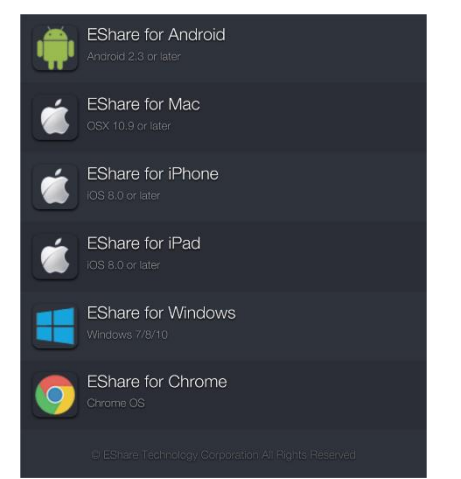

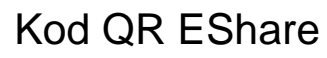

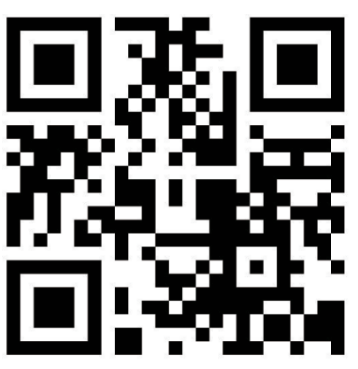

**Wskazówka:** Do bezprzewodowego dublowania ekranu zalecane są systemy Windows i Android.

## **Funkcja eksploratora plików**

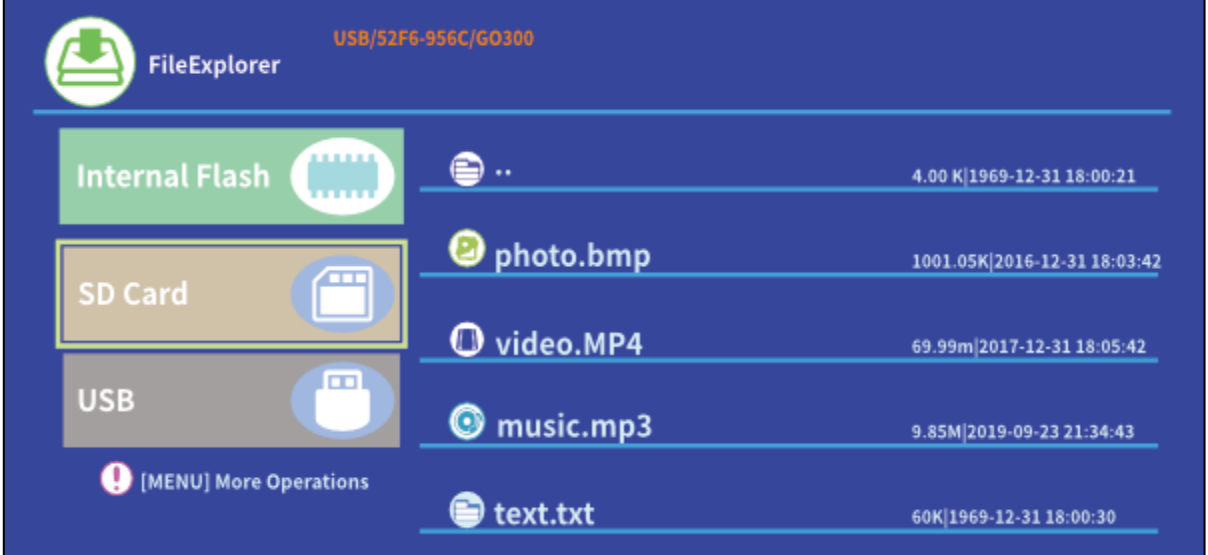

Wybierz SD Card or USB zgodnie z włożoną pamięcią, a następnie wybierz plik, który chcesz wyświetlić.

**Wskazówka:** Na ekranie pojawi się wyskakujące okienko z zapytaniem, na przykład, który odtwarzacz wideo jest preferowany do odtwarzania filmu wideo. Wybierz odtwarzacz wideo, a następnie kliknij ALWAYS [ZAWSZE], aby odtwarzać plik wideo przez wybrany odtwarzacz przez cały czas.

Jeśli chcesz odtworzyć wideo za pomocą innego odtwarzacza wideo, wykonaj poniższe czynności:

• Przejdź do Setting > General > App [Ustawienia > Ogólne > Aplikacje], a następnie kliknij wybrany odtwarzacz.

• Wyłącz opcję "Open by default [Otwórz domyślnie w]".

Wyskakujące okienko zostanie ponownie wyświetlone na ekranie. Możesz teraz wybrać inny odtwarzacz wideo jako preferowany.

Zrób to w ten sam sposób dla innych plików, takich jak pliki audio lub tekstowe, aby ustawić nową domyślną aplikację dla plików.

#### **Obsługiwane różne formaty plików:**

Obsługiwany format tekstu: TXT Obsługiwany format zdjęć: JPG/BMP/PNG/JPEG/GIF Obsługiwany format plików audio: MC / M4A / MP3 / OGG / WMA / AMR / APE / FLAC / MIDl / ASX / AWB / AU /AIFF / MP2 / WAV Obsługiwany format plików wideo: AVl / FLV / MPG / MP4 / MKV / MOV / WMV / TP / DAT / TRP / TS / 3GP / F4V

**Wskazówka:** Ze względu na prawa autorskie Dolby, projektor ten NIE **NOT {NIE]** obsługuje dekodowania dźwięku w systemie Dolby. Pliki Dolby audio mogą być odtwarzane za pomocą połączenia HDMI.

⚫ Aby podłączyć projektor do iPada lub iPhone'a, potrzebujesz bezprzewodowego adaptera HDMI.

⚫ W przypadku telefonu z Androidem obsługującego standard MHL potrzebny jest kabel MHL-HDMI, dla iPhone'a/iPada potrzebne jest oświetlenie kabla zasilacza HDMI.

⚫ **To tylko zapewnia wyrazisty obraz w ciemnym pomieszczeniu**

⚫ **Karty 64GB MicroSD muszą być sformatowane w systemie plików NTFS**

## **Często zadawane pytania**

**Pyt.:** Dlaczego jest włączona niebieska kontrolka projektora, natomiast ekran projekcyjny nie został włączony?

**O:** Uważaj, aby nie nacisnąć i przytrzymać zbyt długo przycisku zasilania. Zwolnij przycisk zasilania, jak tylko włączy się niebieska kontrolka. Prosimy o cierpliwość i nie naciskać kilkakrotnie przycisku zasilania, podczas ładowania systemu projektora do pamięci operacyjnej. W przeciwnym razie może to doprowadzić do zawieszenia się projektora.

**Pyt.:** Dlaczego urządzenie nie odtwarza plików z mojej karty microSD card / USB?

**O:** Należy sprawdzić:

1. Czy pojemność karty microSD / USB jest większa niż 64GB Pojemność obsługiwana przez projektor jest tylko do 64GB.

2. Czy karta microSD card / USB nie jest zgodna ze standardem.

3. Karta microSD card / USB powinna być sformatowana w systemie plików NTFS.

**Pyt.:** Dlaczego niektóre filmów nie można odtwarzać?

**O:** W takim przypadku istnieje kilka przyczyn:

- 1. Rozmiar pliku jest za duży.
- 2. Rozdzielczość obrazu jest wyższa niż 1080p. Obsługiwane rozdzielczości jest tylko do 1080p.

3. Format pliku nie jest obsługiwany. Zapoznaj się z listą obsługiwanych formatów wideo w sekcji Karta microSD.

**Pyt.:** Dlaczego mój film się nie odtwarza dźwięku?

**O:** Ze względu na prawa autorskie Dolby projektor ten NIE obsługuje dekodowania dźwięku w systemie Dolby. Można nie uzyskać dźwięku z filmów odtwarzanych za pomocą eksploratora plików, jeśli używają one dekodowania dźwięku Dolby. – Użyj innych metod odtwarzania, takich jak HDMI lub użyj aplikacji zgodnie z plikiem

**Pyt.:** Co powinienem zrobić, gdy system projektora uległ awarii lub się zablokował?

**O:** W tym przypadku istnieje kilka możliwości, które mogą spowodować awarię systemu.

1. Moc obliczeniowa projektora nie może poradzić sobie z jednym z podłączonych urządzeń.

2. Rozdzielczości wyświetlania od projektora i podłączonego urządzenia nie są zgodne.

3. Naciśnij przycisk resetowania za pomocą drutu lub spinacza, aby wyłączyć projektor. Włącz go ponownie. System uruchamia się ponownie i powinien znowu działać normalnie

**Pyt.:** Co należy zrobić, jeśli system projektora działa bardzo wolno?

**O:** W takim przypadku zamknij wszystkie otwarte aplikacje, wchodząc do menedżera zadań. Naciśnij i przytrzymaj przycisk home przez co najmniej 5 sekund i zamknij wszystkie otwarte aplikacje, naciskając w dół i OK, aby wyjść.

#### **Wskazówki**

⚫ Należy pamiętać, aby ułożyć kabel w taki sposób, aby uniknąć niebezpieczeństwa potknięcia. ⚫ Upewnij się, że zasilacz nie styka się z wodą, parą lub innymi płynami. ⚫ Należy regularnie sprawdzać kompletność konstrukcji w zakresie funkcjonalności, szczelności i usterek, aby uniknąć całkowitego uszkodzenia urządzenia. ⚫ Zainstaluj produkt zgodnie z niniejszą instrukcją obsługi i obsługuj lub konserwuj zgodnie z instrukcjami producenta. ⚫ Z urządzenia należy korzystać wyłącznie w celach zgodnych z jego przeznaczeniem i tylko do użytku domowego. ⚫ Nie uszkadzać produktu. Następujące przypadki mogą spowodować uszkodzenie urządzenia: Nieprawidłowe napięcie, wypadki (w tym ciecz lub wilgoć), niewłaściwe użycie lub niewłaściwe użytkowanie urządzenia, nieprawidłowa lub niewłaściwa instalacja, problemy z zasilaniem sieciowym, w tym nagłe skoki napięcia lub wyładowania atmosferyczne, owady, modyfikacja produktu przez osoby inne niż upoważniony personel serwisowy, wystawienie na działanie korozyjnych materiałów, włożenie ciał obcych do urządzenia, użycie z niezatwierdzonymi akcesoriami. ⚫ Przestrzegaj wszystkich ostrzeżeń i środków ostrożności zawartych w instrukcji obsługi.

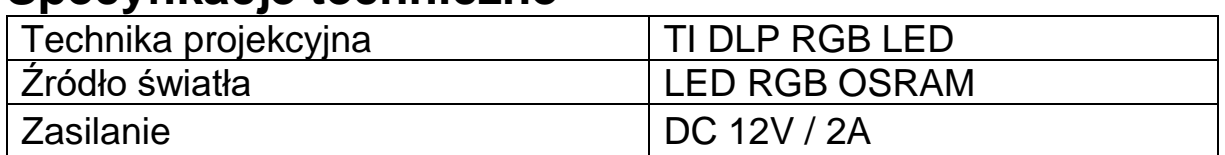

#### **Specyfikacje techniczne**

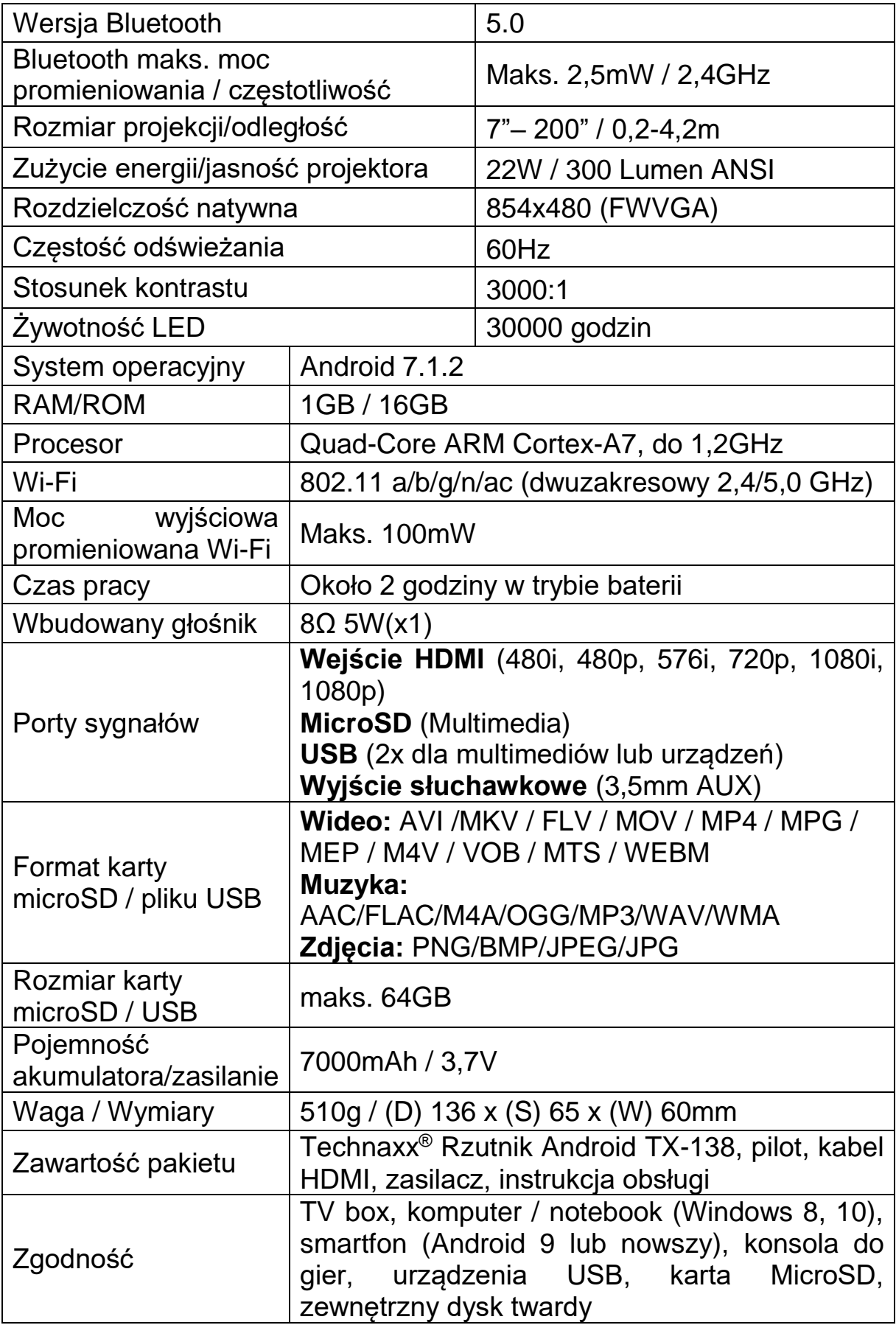

#### **Instrukcje bezpieczeństwa**

⚫ Użyj standardowego przewodu zasilania z przewodem uziemiającym, aby zapewnić stabilne zasilanie zgodne z napięciem znamionowym urządzenia. ⚫ Nie należy samodzielnie demontować produktu, w przeciwnym razie nie zapewniamy bezpłatnej usługi gwarancyjnej. ⚫ Nie patrz w obiektyw, gdy projektor działa, w przeciwnym razie możesz uszkodzić wzrok. ⚫ Nie zakrywaj otworu wentylacyjnego produktu. ⚫ Trzymaj produkt z dala od deszczu, wilgoci, wody lub innych płynów, ponieważ nie jest wodoodporny. Może to spowodować porażenie prądem. ⚫ Wyłącz i odłącz zasilanie, jeśli nie korzystasz z urządzenia przez dłuższy czas. ⚫ Używaj oryginalnego opakowania podczas przenoszenia produktu.

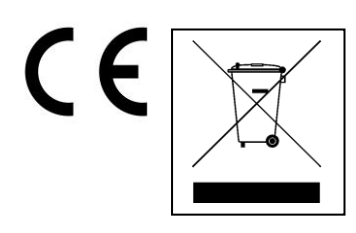

**Wskazówki dotyczące ochrony środowiska:** Materiały opakowania utworzono z surowców wtórnych i można poddać je recyklingowi. Nie usuwać starych urządzeń ani baterii z odpadami gospodarstwa domowego. **Czyszczenie:** Chronić urządzenie przed skażeniem i zanieczyszczeniami. Czyścić urządzenie wyłącznie miękką szmatką lub ścierką, nie używać materiałów szorstkich ani ścierających. NIE używać rozpuszczalników ani żrących środków czyszczących. Dokładnie wytrzeć urządzenie po czyszczeniu. **Dystrybutor:** Technaxx Deutschland GmbH & Co.KG, Kruppstr. 105, 60388 Frankfurt a.M., Niemcy